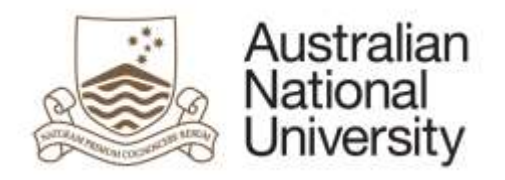

# **Digital literacy training**

# Library Research

2020

# **Table of Contents**

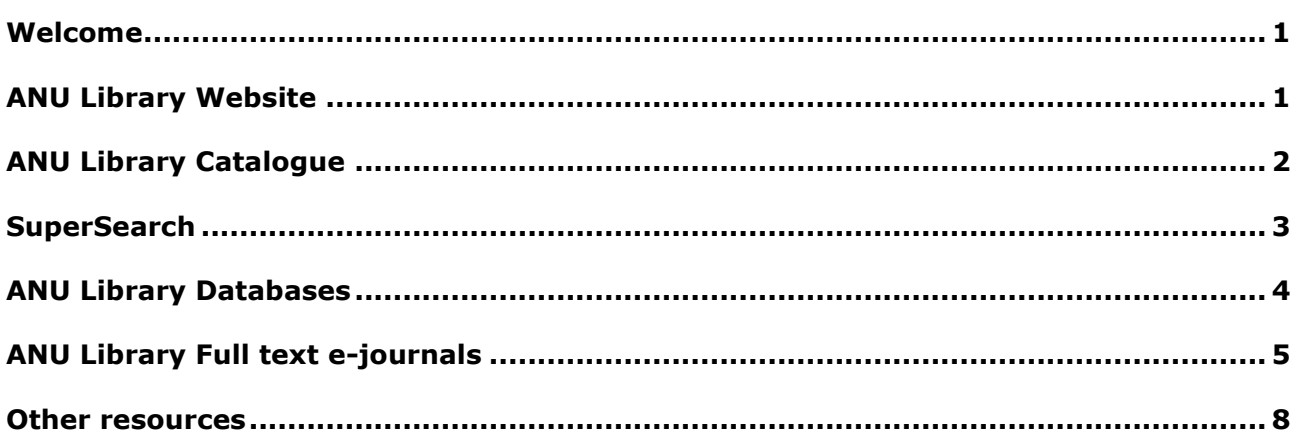

# <span id="page-4-0"></span>**Welcome**

The ANU Library collection holds more than 2.5 million physical items and provides access to more than 6.5 million electronic resources, including electronic books and full text e-journals. The collection is distributed across five branch libraries by subject basis, and can be accessed by searching the Library catalogue, e-journal and e-resources databases.

# <span id="page-4-1"></span>**ANU Library Website**

In addition to the Library's catalogue and other electronic resources, the Library's website contains useful general information which will help you to make the most of your Library experience. By exploring the menu options which appear on the banner at the top of the page, you'll find information on:

- Finding and accessing materials
- Our collections
- Using the Library
- News & events
- Library contact details

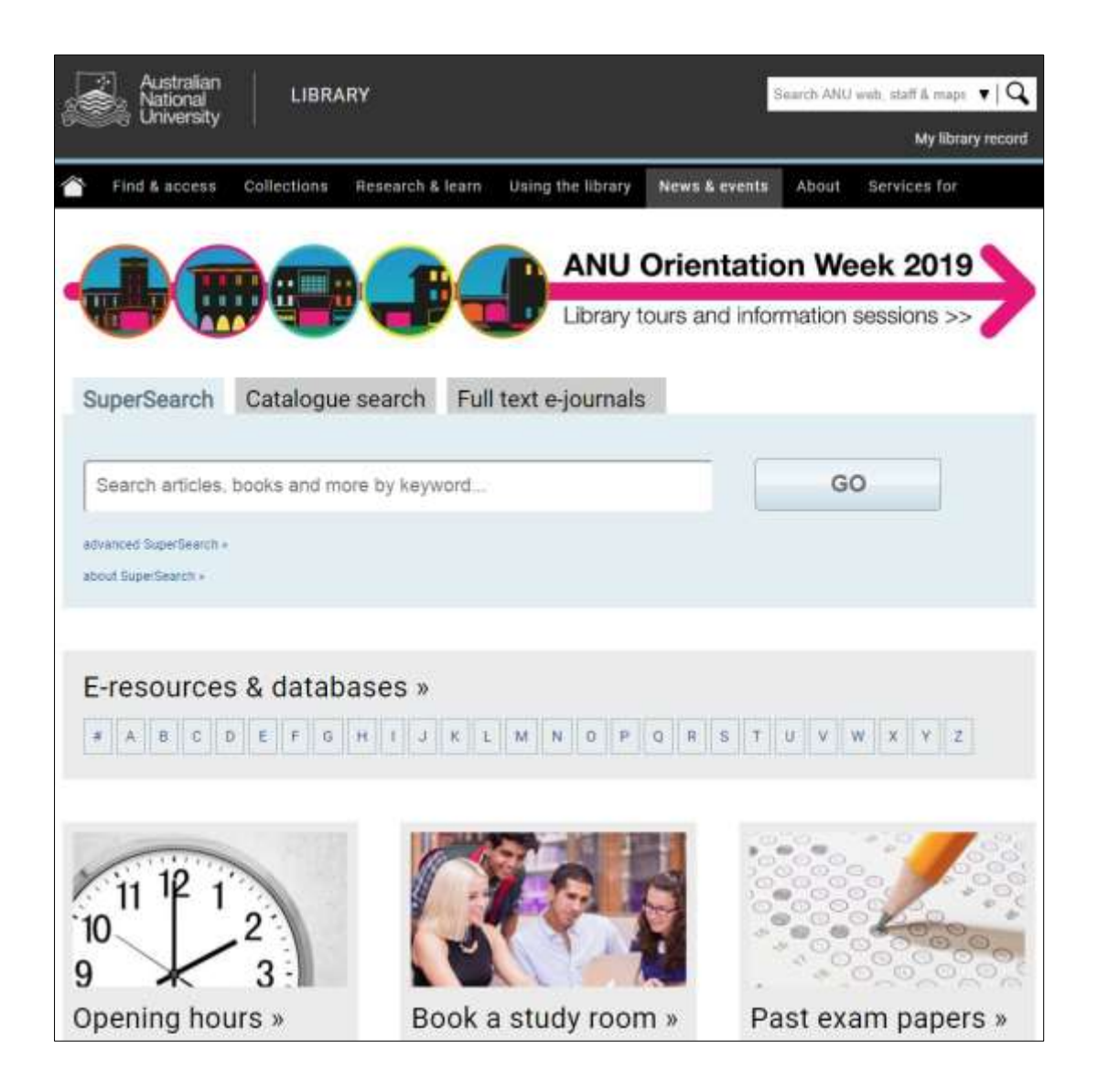

# <span id="page-5-0"></span>**ANU Library Catalogue**

You can search the Library's catalogue to find a wealth of different material to help you with your research, including print and electronic books & journals, audio-visual material, music scores, rare books, theses, reference materials, etc. By entering your keywords and terms into the search box on the Library's homepage, can conduct a simple **Keyword** search. However, selecting the **advanced catalogue search** option allows you to search by:

- Title
- Author
- Author & title (combined)
- Call number
- Subject

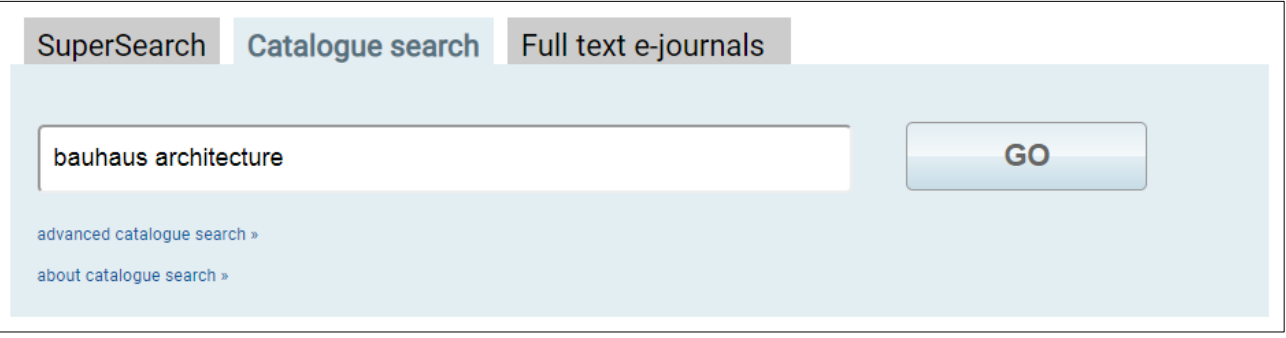

The example below shows the books which have been found as the result of a **Keyword** search using the term **bauhaus architecture**. Search results will provide details of storage locations, call numbers, and status. Electronic books (Internet Res) can be access by clicking the book's title, and can be read online, or downloaded to a personal device.

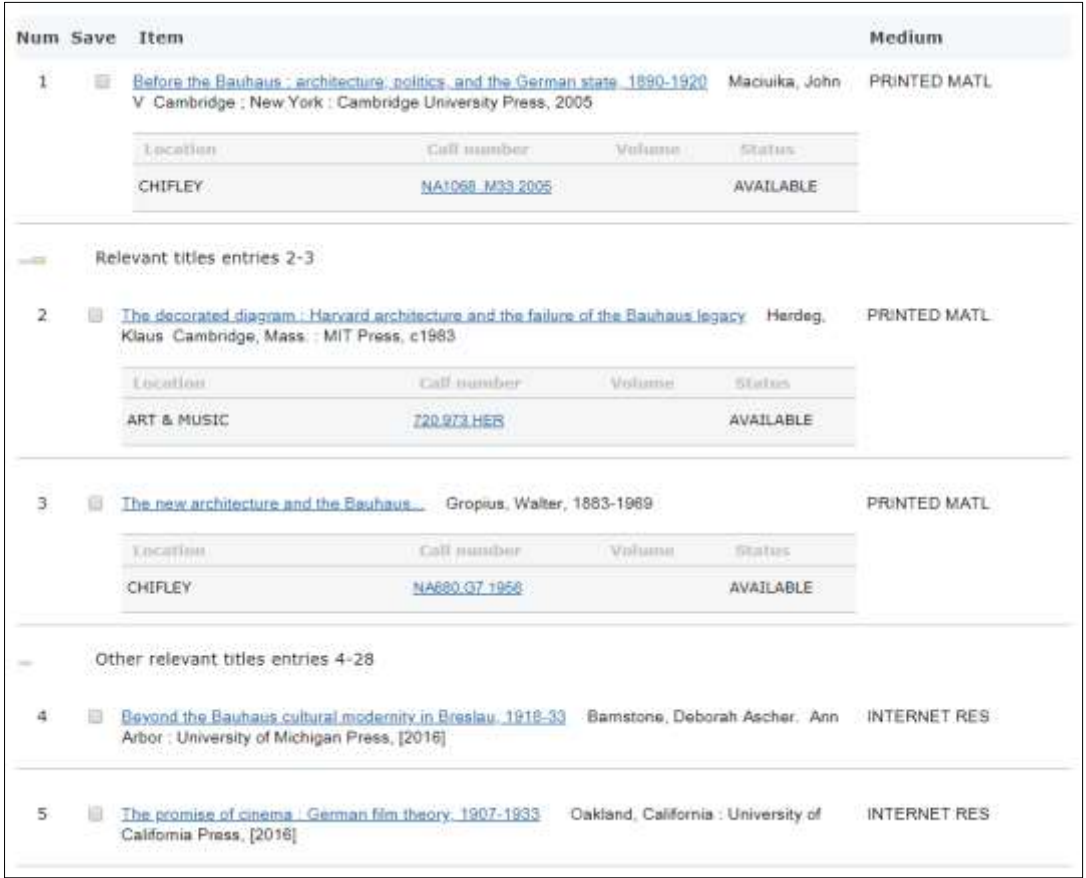

## <span id="page-6-0"></span>**SuperSearch**

SuperSearch enables you to broadly search the library's collection of print and electronic materials, and is particularly useful when searching for full text journal articles, newspapers, and other online resources. Enter your search terms into the search box located on the Library's home page, and click on **GO**.

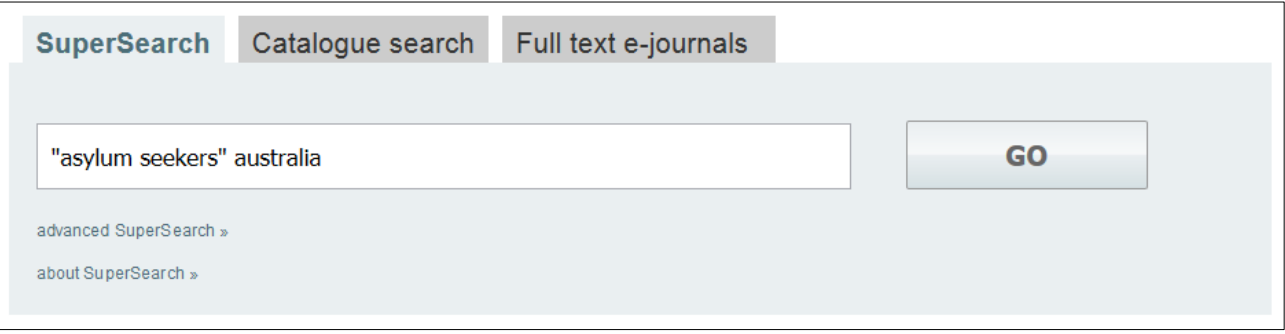

You can also select the **advanced SuperSearch** option, which will enable you to search for material by **Title**, by **Author**, by **Publication**, etc. Searching in this way also enables you to refine your search parameters and search for only items with full text available online, as well as peer-reviewed and scholarly materials. You can also specify the publication dates of the material you find, and exclude certain types of materials from appearing in your search results.

Your search results may be narrowed down, or "refined," by using the filters found on the left-hand side of the search results screen. You may wish you limit your results to only those for which the full text is available online. Similarly, limiting your results to materials from scholarly and/or peer-reviewed sources, will help to ensure that the materials you find are accurate, and authoritative. You may further refine your search by specifying the type of content you wish to review, as well as the dates of publication. Materials can also be viewed by academic discipline, as well as subject headings, which organise your results into a series of predefined subject areas. To view an item's abstract, simply hover over its title. If you wish to access the full details of a particular item, you may click on its title. To access materials which are available online, you may click on the item's title, or on the **Full Text Online** link which appears at the bottom of the item record.

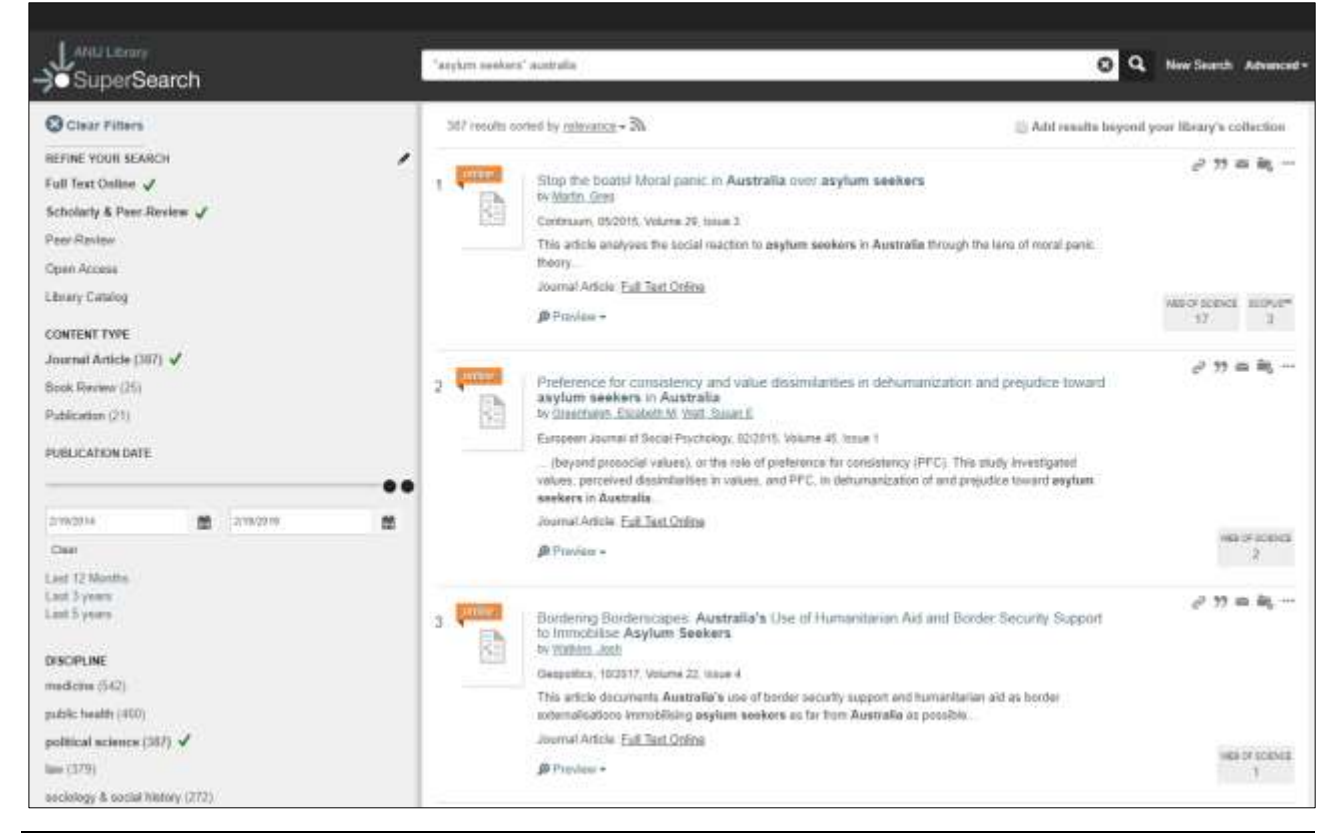

**Digital literacy training** 3

## <span id="page-7-0"></span>**ANU Library Databases**

The Library's E-resources and databases are electronic information repositories that can include collections of electronic journals, indexes, collections of electronic books, or multimedia publications. They contain a wealth of scholarly information which you can use for your research, and are easy to access from the Library's homepage. If you already know the name of the database you wish to use, you can access it by clicking on the letter of the alphabet that corresponds to the first letter of the database's name.

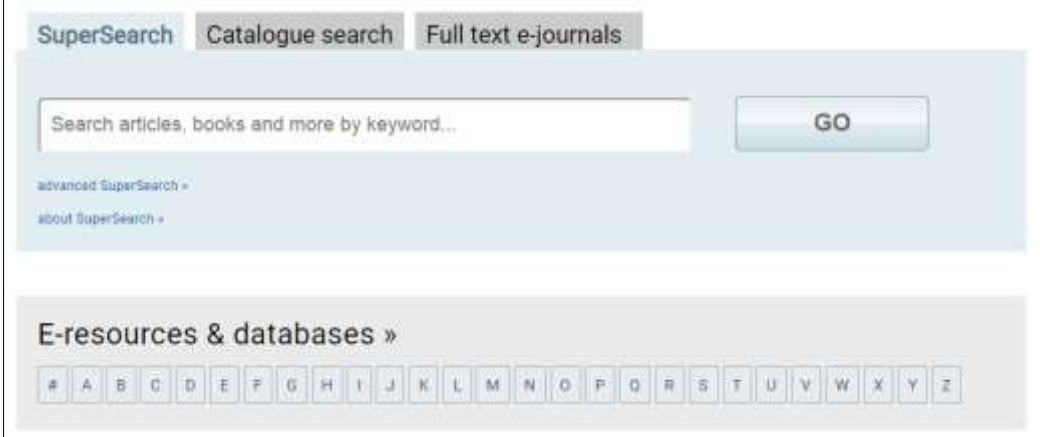

Alternately, if you're not sure which databases to use, click on the **E-resources & databases** link. This will take you to a page where you can select your databases by subject area.

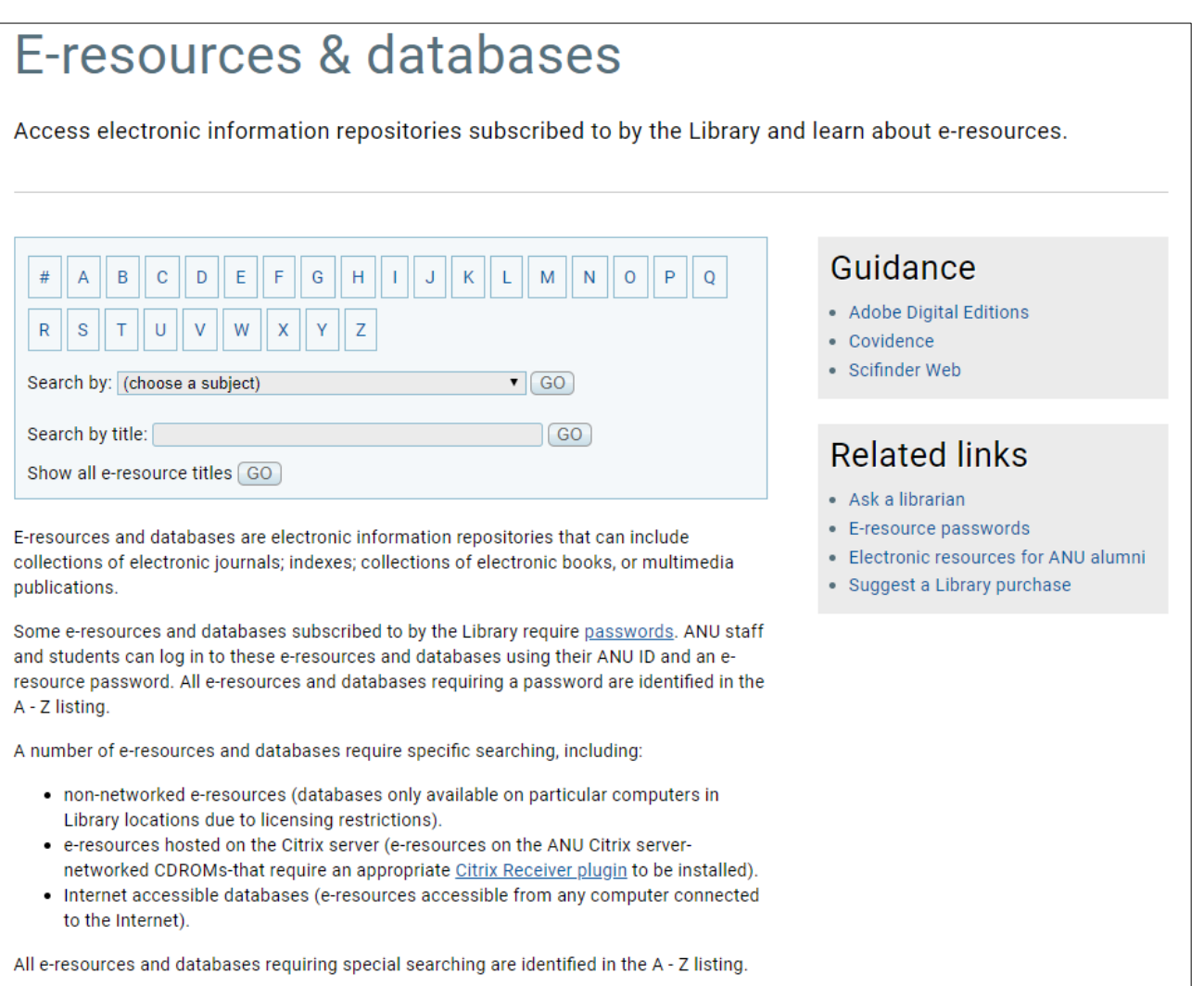

Simply select the appropriate subject area, click **GO**, and you will be presented with a range of databases, all containing materials relevant to the area of research you have chosen.

In the example given on the next page, we have selected "Multidisciplinary" as our subject area. There are 101 databases catalogued under this heading, which provide materials that span a wide range of different subject areas. Remember, you may find materials relevant to your research in a variety of different databases, which may cover a range of different academic subject areas other than the one in which you are currently working. To gain access to a database and begin searching, simply click on its name. Clicking on the **"show details"** link, to the right of each database name, will display a brief summary, detailing the kinds of materials which can be found within it. You may also navigate amongst databases by searching for them by name, or alternately, a complete list of databases can also be displayed.

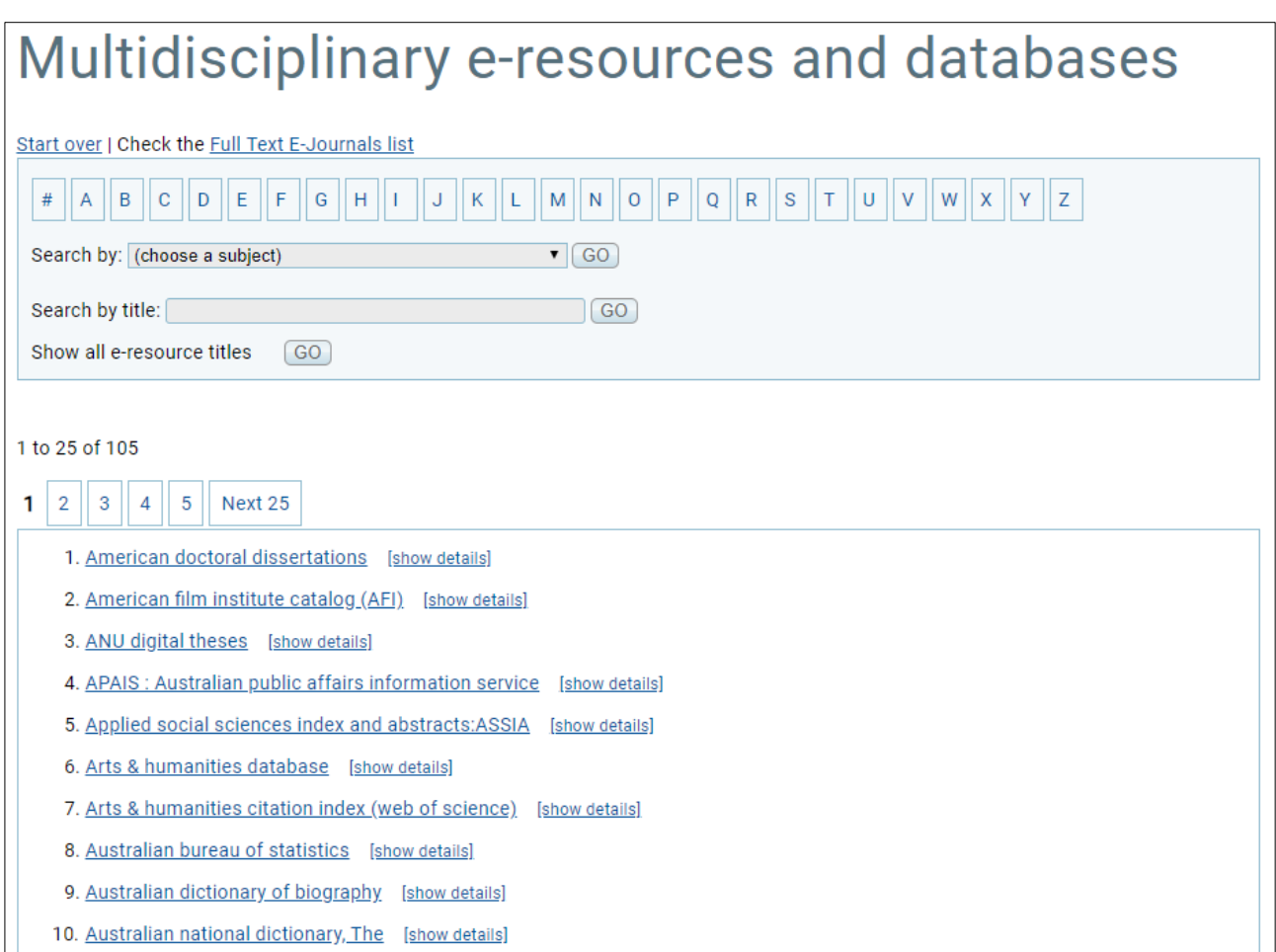

# <span id="page-8-0"></span>**ANU Library Full text e-journals**

The Library has a large collection of academic journals, which are available in electronic format. In much the same way as databases, these journals are fully searchable, or you can browse for content by publication, or by subject area. If you know the name of the journal you would like to browse or search in, you can enter its title in the search box on the homepage and click **GO** to access it.

#### **Library Research**

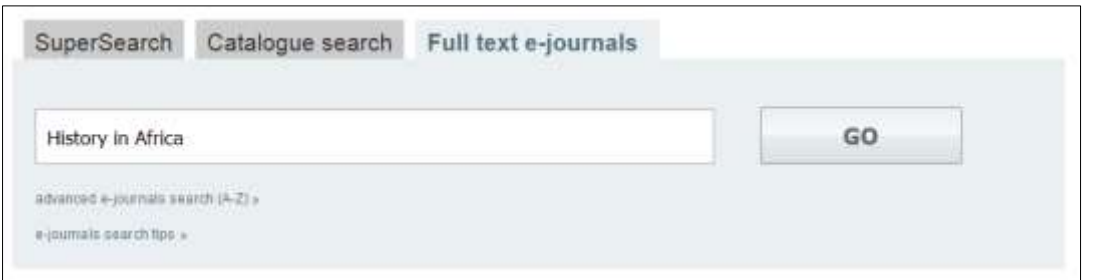

Alternately, you can click on the **advanced e-journals search (A-Z)** to access further information, and a more comprehensive interface, which allows you to select e-journals by **Title**, **Subject Area**, or **Collection**. To access journals within a collection, simply click on its title. Once you have accessed your required journal, you may browse, or search as you would in a database.

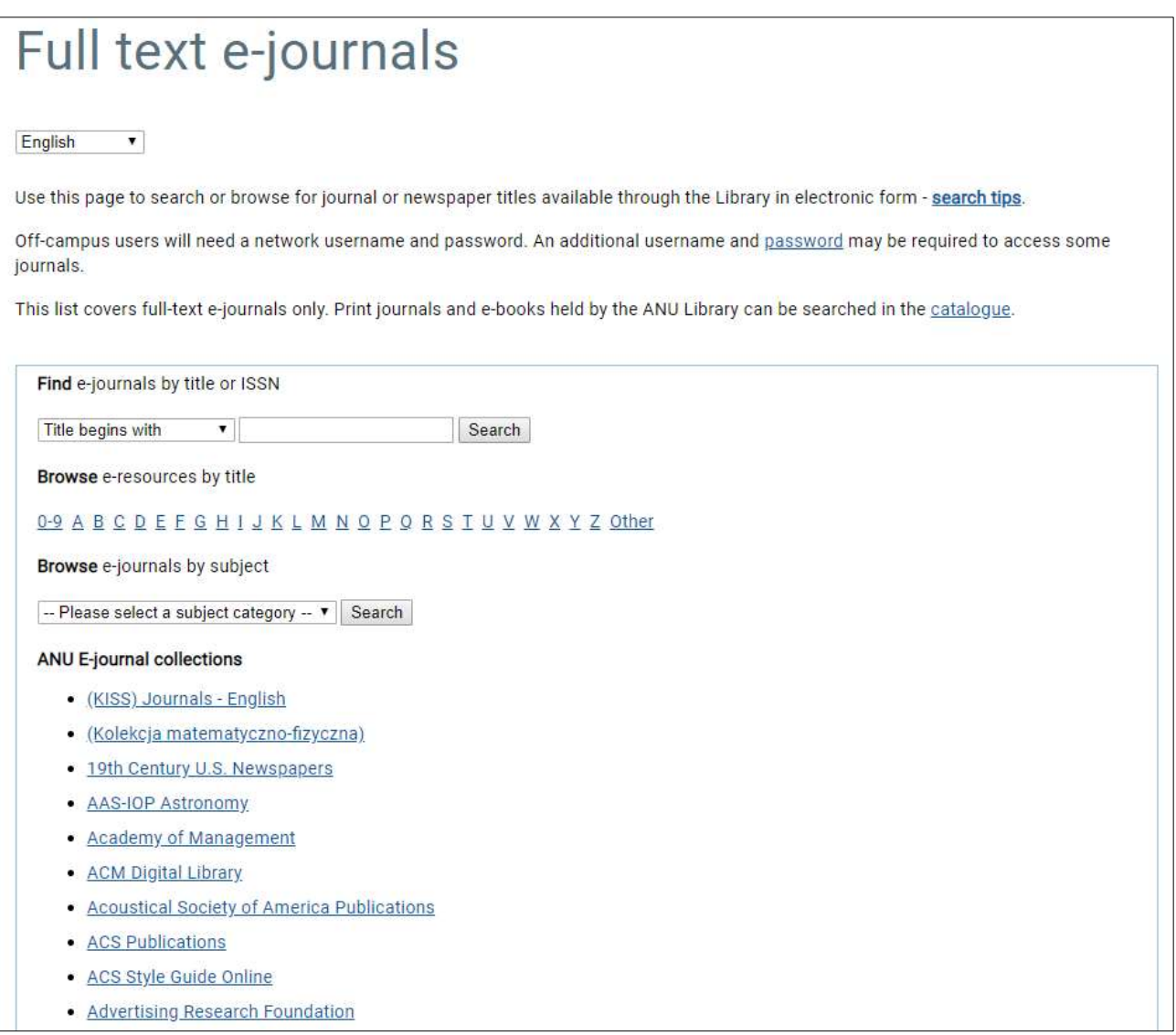

#### <span id="page-11-0"></span>**Other resources**

#### **Training notes**

To access training notes, visit the Research & learn webpage [anulib.anu.edu.au/research-learn](http://anulib.anu.edu.au/research-learn) and select the skill area followed by the relevant course. You can register for a workshop and find other information.

#### **Research & learn how-to guides**

Explore and learn with the ANU Library's how to quides (anulib.anu.edu.au/howto). Topics covered are:

- Citations & abstracts
- E-books
- EndNote
- Evaluating Sources
- Finding books and more
- Finding journal articles and more
- Finding theses
- Increasing your research impact
- ORCID iD (Open Researcher and Contributor ID)

History, indigenous studies, linguistics and

- Research Data Management
- Text and Data Mining
- Topic analysis

#### **Subject guides**

Find [subject-specific guides](http://anulib.anu.edu.au/find-access/subject-guides) (anulib.anu.edu.au/subjectguides) and resources on broad range of disciplines. Such as:

- Asia Pacific, Southeast Asia and East Asian studies
	- philosophy Biological, environment, physical &
- Business, economics, art, music and military studies
- Criminal, human rights and taxation law

#### **[Navigating the sea of scholarly communication](https://goo.gl/bC7mkf)**

An open access course designed to build the capabilities researchers need to navigate the scholarly communications and publishing world. Topics covered include finding a best-fit publisher, predatory publishing, data citations, bibliometrics, open access, and online research identity. Five self-paced modules, delivered by international and local experts/librarians (anulib.anu.edu.au/publishing).

#### **Online learning**

Online learning is available through [ANU Pulse,](http://anu.interactiontraining.net/register.aspx) which can be accessed from both on and off campus by all ANU staff and students (ql.anu.edu.au/pulse).

#### **Modules available in ANU Pulse**

- Microsoft Office (Access, Excel, OneNote, Outlook, PowerPoint, Project, Visio, Word)
- Microsoft Office (Mac)
- Adobe suite (Illustrator, Photoshop)
- Type IT

#### **Training**

A range of workshops are offered to help with your academic research and studies (anulib.anu.edu.au/training-register).

#### **Feedback**

Please provide feedback about workshops on the online feedback form (ql.anu.edu.au/survey).

mathematical sciences, engineering & computer science, health & medicine